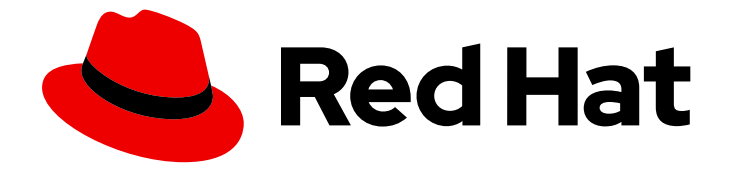

# Red Hat Hybrid Cloud Console 1-latest

# 使用 FedRAMP 的 Red Hat Hybrid Cloud Console 入门

如何浏览 Red Hat Hybrid Cloud Console 的功能和服务

Last Updated: 2024-06-29

Red Hat Hybrid Cloud Console 1-latest 使用 FedRAMP 的 Red Hat Hybrid Cloud Console 入门

如何浏览 Red Hat Hybrid Cloud Console 的功能和服务

## 法律通告

Copyright © 2024 Red Hat, Inc.

The text of and illustrations in this document are licensed by Red Hat under a Creative Commons Attribution–Share Alike 3.0 Unported license ("CC-BY-SA"). An explanation of CC-BY-SA is available at

http://creativecommons.org/licenses/by-sa/3.0/

. In accordance with CC-BY-SA, if you distribute this document or an adaptation of it, you must provide the URL for the original version.

Red Hat, as the licensor of this document, waives the right to enforce, and agrees not to assert, Section 4d of CC-BY-SA to the fullest extent permitted by applicable law.

Red Hat, Red Hat Enterprise Linux, the Shadowman logo, the Red Hat logo, JBoss, OpenShift, Fedora, the Infinity logo, and RHCE are trademarks of Red Hat, Inc., registered in the United States and other countries.

Linux ® is the registered trademark of Linus Torvalds in the United States and other countries.

Java ® is a registered trademark of Oracle and/or its affiliates.

XFS ® is a trademark of Silicon Graphics International Corp. or its subsidiaries in the United States and/or other countries.

MySQL<sup>®</sup> is a registered trademark of MySQL AB in the United States, the European Union and other countries.

Node.js ® is an official trademark of Joyent. Red Hat is not formally related to or endorsed by the official Joyent Node.js open source or commercial project.

The OpenStack ® Word Mark and OpenStack logo are either registered trademarks/service marks or trademarks/service marks of the OpenStack Foundation, in the United States and other countries and are used with the OpenStack Foundation's permission. We are not affiliated with, endorsed or sponsored by the OpenStack Foundation, or the OpenStack community.

All other trademarks are the property of their respective owners.

## 摘要

本指南概述了将红帽混合云控制台与 FedRAMP® 及其功能搭配使用的基本说明。

# 目录

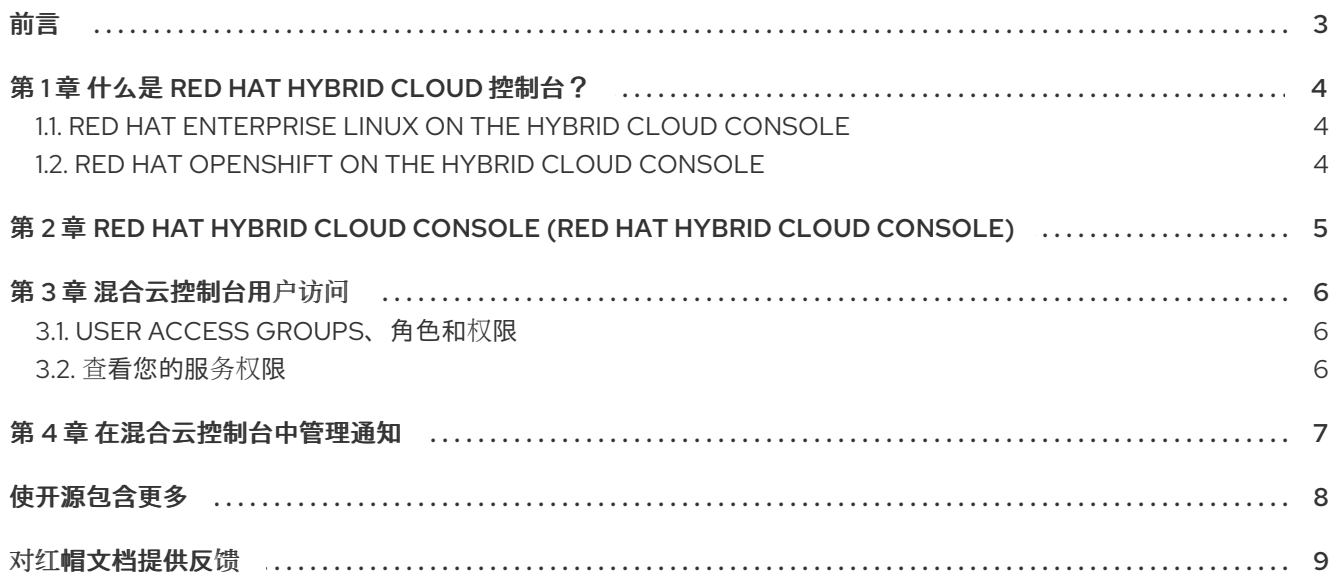

## 前言

<span id="page-6-0"></span>作为 Red Hat Hybrid Cloud 用户,您可以将服务用于公共云、私有云和内部基础架构。使用本指南了解如 何为您的红帽帐户配置全局设置,并了解更多有关混合云控制台中提供的云服务的信息。

#### 先决条件

- 使用您的红帽帐户登录到 Hybrid Cloud Console。
- 您可以使用受支持的 Web 浏览器。有关 Web 浏览器要求的详情, 请查看 [混合云控制台](https://console.openshiftusgov.com) 登录页面 底部的 浏览器支持 链接。

# 第 1 章 什么是 RED HAT HYBRID CLOUD 控制台?

<span id="page-7-0"></span>您可以使用 Red Hat Hybrid Cloud Console 从单个接口访问一组全面的托管服务。混合云控制台提供内 容、工具和可见性开发人员,以及 IT 管理员在混合云环境中构建、部署和优化工作负载的需求。

从混合云控制台中,您可以与各种平台连接,然后集中管理和自动化混合云及部署。使用混合云控制台管 理您的 Red Hat Enterprise Linux (RHEL)基础架构、Red Hat OpenShift 集群和应用程序服务。

您可以从 Hybrid Cloud Console 执行以下任务:

- 使用 Red Hat Insights 来降低风险、停机时间、提高合规性并优化 RHEL 和 Red Hat OpenShift 资源的花费。
- 从单一界面查看 RHEL 系统和 Red Hat OpenShift 集群节点的信息。
- 管理、更新和部署不同类型的 Red Hat OpenShift 集群并安装集群附加组件。
- 在红帽 OpenShift 上部署应用程序。
- 管理安全策略和构建管道。

## <span id="page-7-1"></span>1.1. RED HAT ENTERPRISE LINUX ON THE HYBRID CLOUD CONSOLE

Red Hat Hybrid Cloud Console 提供了对 Red Hat Enterprise Linux (RHEL)的操作、安全性和订阅的集中 视图。

通过工具、基于规则的分析模型和红帽的支持,您可以使用控制台简化为 RHEL 上构建和提供稳定和安全 环境所需的许多任务和分析。

## 其他资源

- 有关 Red Hat [Enterprise](https://docs.redhat.com/documentation/en-us/red_hat_enterprise_linux/9) Linux 的详情, 请查看 Red Hat Enterprise Linux 文档中的 云部分。
- 有关 Red Hat [Insights](https://docs.redhat.com/documentation/en-us/red_hat_insights/2023) for Red Hat Enterprise Linux 的详情,请查看 Red Hat Insights 文档页面。

## <span id="page-7-2"></span>1.2. RED HAT OPENSHIFT ON THE HYBRID CLOUD CONSOLE

Red Hat Hybrid Cloud Console 为 Red Hat OpenShift 集群提供集中报告和管理。使用 OpenShift Cluster Manager 服务,您可以简化和简化 Operator 在支持的环境中创建、注册和升级 Red Hat OpenShift 集群的方式。集群包含 OpenShift 集群清单,并提供创建、管理和删除 OpenShift 集群的功 能。

# <span id="page-8-0"></span>第 2 章 RED HAT HYBRID CLOUD CONSOLE (RED HAT HYBRID CLOUD CONSOLE)

在 Red Hat Hybrid Cloud Console 中,您可以指导控制台及其服务,搜索信息以帮助您实现目标或使用服 务。以下是您可以执行的一些任务列表:

- 在 All [Services](https://console.openshiftusgov.com/allservices) 页面上查找服务,并在以后可以轻松地找到该服务。
- 在齿轮图标下的 Settings 菜单中配置以下全局设置:
	- 通知 :配置当您收到有关控制台服务中发生的重要事件的通知时,配置如何和何时收到通 知。
- 从齿轮图标下的 Identity & Access Management菜单配置用户访问。  $\bullet$
- 在配置集菜单下, 为来自 User Preferences 的通知配置您的首选项。  $\bullet$
- 查看控制台的更新、获取产品导览并提交反馈。

## 第 3 章 混合云控制台用户访问

<span id="page-9-0"></span>User Access 功能是基于角色的访问控制(RBAC)的一个实现, 用于控制对 Red Hat Hybrid Cloud Console 上托管的各种服务的访问。机构管理员使用 User Access 功能向其他用户授予对混合云控制台上托管的服 务的访问权限。机构管理员可将特殊的角色 User Access Administrator 分配给没有机构管理员角色的其他 用户。具有 User Access Administrator 角色的用户可以在 Red Hat Hybrid Cloud [Console](https://console.openshiftusgov.com/) 上管理用户访 问权限。

Red Hat Hybrid Cloud [Console](https://console.openshiftusgov.com/) 上的用户访问使用额外的模型,这意味着只允许操作,而不被拒绝。为了 控制访问权限,机构管理员为组分配具有所需权限的适当角色,然后将用户添加到这些组中。可以访问个 人用户是分配给该用户所属的所有组的所有角色的总和。

## 其他资源

- 有关机构管理员的用户访问功能的详细信息, *请参阅使用 FedRAMP [的基于角色的](https://docs.redhat.com/documentation/en-us/red_hat_hybrid_cloud_console/1-latest/html-single/user_access_configuration_guide_for_role-based_access_control_rbac_with_fedramp/index)访问控制 (RBAC)*。
- 有关机构管理员的用户访问功能列表,请参阅 Identity & Access [Management](https://console.openshiftusgov.com/iam/learning-resources) Learning Resources 页面。

## <span id="page-9-1"></span>3.1. USER ACCESS GROUPS、角色和权限

用户访问使用以下类别来确定机构管理员可以授予受支持的 Red Hat Hybrid Cloud [Console](https://console.openshiftusgov.com/) 服务的用户访 问权限级别。提供给任何授权用户的访问权限取决于用户所属的组以及分配给该组的角色。

- 组 :属于帐户的用户集合,提供角色与用户的映射。机构管理员可以使用组为组分配一个或多个 角色,并在组中包含一个或多个用户。您可以创建一个没有角色且没有用户的组。
- 角色 : 一组提供给定服务访问权限的权限, 如 Insights。对特定角色分配执行某些操作的权限。 角色分配到组。例如,您可能具有服务的 read 角色和 write 角色。将这两个角色添加到组中,将 该组的所有成员授予该服务的读写权限。
- 权限:可以请求的离散操作。权限分配给角色。

## <span id="page-9-2"></span>3.2. 查看您的服务权限

您的机构管理员会授予和管理您对 Red Hat Hybrid Cloud Console 中不同服务的访问权限。您可以在控制 台中查看每个服务的权限。

## 先决条件

● 已登陆到 Hybrid Cloud Console。

## 流程

- 1. 点 Red Hat Hybrid Cloud Console 窗口右上角的用户 avatar。此时会出现一个下拉列表。
- 2. 单击 My User Access。My User Access 页面将打开。
- 3. 选择一个 services 组, 如 Red Hat Enterprise Linux。此时会出现服务表。您的权限列在 Operation 列中。

## 第 4 章 在混合云控制台中管理通知

<span id="page-10-0"></span>当发生特定事件时,混合云控制台中的服务会发送通知。机构管理员配置您可以接收的通知。您可以选择 如何接收通知,或者根本不接收通知。

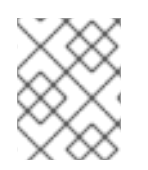

## 注意

如果您是机构管理员,您可以从 Settings > Notifications 为机构中的用户配置通知。如需 更多信息,请参阅开始使用带有 *[FedRAMP](https://docs.redhat.com/documentation/en-us/red_hat_hybrid_cloud_console/1-latest/html-single/getting_started_with_the_red_hat_hybrid_cloud_console_with_fedramp/index)* 的 *Red Hat Hybrid Cloud* 控制台 。

#### 先决条件

- 已登陆到 Hybrid Cloud Console。
- 您已在控制台中配置了相关事件。
- 通知管理员或机构管理员已配置了行为组来接收事件通知。

#### 流程

- 1. 点 Red Hat Hybrid Cloud Console 窗口右上角的用户 avatar。此时会出现一个下拉列表。
- 2. 单击 用户首选项。My Notifications 页面将打开。
- 3. 选择您要为其配置通知的服务, 如 Advisor 或 User Access。此时会打开所选服务的可用事件通知 列表。
- 4. 在列表的顶部, 点 Select all 启用该服务的所有通知, 或者为每个列出的每个事件选择以下选项 之一:
	- 每周报告:接收包含 Advisor Weekly Report 的电子邮件。
- 5. 单击 Save 以确认更改。电子邮件通知采用您选择的格式和频率发送。

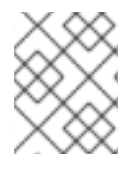

#### 注意

如果您决定停止接收通知, 请选择 Deselect all, 或取消选中您不想被通知的事件框, 然后 单击 Save。除非返回此屏幕并再次启用,否则您将不再收到任何电子邮件通知。

# 使开源包含更多

<span id="page-11-0"></span>红帽致力于替换我们的代码、文档和 Web 属性中存在问题的语言。我们从这四个术语开始:master、 slave、黑名单和白名单。由于此项工作十分艰巨,这些更改将在即将推出的几个发行版本中逐步实施。详 情请查看 CTO Chris Wright [的信息](https://www.redhat.com/en/blog/making-open-source-more-inclusive-eradicating-problematic-language)。

## 对红帽文档提供反馈

<span id="page-12-0"></span>我们感谢您对我们文档的反馈。尽可能提供详细信息,以便可以解决您的请求。

#### 先决条件

- 您有红帽帐户。如果您没有红帽帐户,可以通过点 红帽客[户门户](https://access.redhat.com)网站 主页上的 Register 创建一 个。
- 您已登录到您的红帽帐户。

## 流程

- 1. 要提供反馈, 请点击以下链接: [Create](https://issues.redhat.com/secure/CreateIssueDetails!init.jspa?pid=12333524&issuetype=1&priority=10300&description=URL where issue was found%3A%C2%A0%0A%0ADescription of issue%3A%C2%A0&components=12368951) Issue
- 2. 在 Summary 文本框中描述问题或功能增强。
- 3. 在 Description 文本框中提供有关问题或功能增强的更多详细信息。
- 4. 如果您的红帽用户名没有自动显示在 Reporter 文本框中, 请输入它。
- 5. 滚动到页面底部,然后单击 Create 按钮。创建文档问题并路由到适当的文档团队。

感谢您花时间来提供反馈。